## **Customer Pop-Ups**

## Introduction

Pop-ups are notices that appear at point of sale to remind associates to notify customers of messages. For example, it might prompt the associate that the customer's anniversary is coming up and that they may wish to look at a gift. Or it might be useful to prompt a customer about an item he had inquired about previously.

## Creating a Pop-Up

To create a pop-up, edit the customer record and select **Add** from the **Pop-Ups** tab. The **New Pop-Up** window will appear.

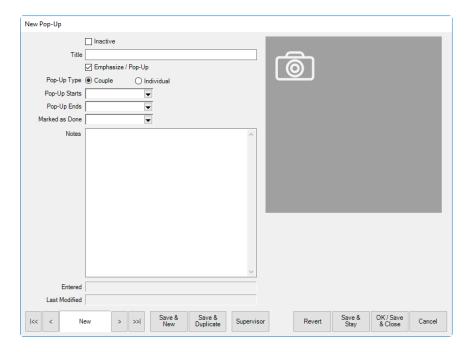

Fields and options in the **New Pop-Up** window include:

**Inactive** Unlike **Delete**, **Inactive** stores a pop-up that is no longer used and is not

visible in the list view unless you expressly select **Show Inactive**.

**Title** A descriptive name for the pop-up.

**Extra Emphasis/Pop-Up** Whether the pop-up should pop-up.

**Pop-Up Type** Whether the pop-up should pop-up for just the individual customer or, if

a couple account, both individuals.

**Pop-Up Starts** When the pop-up should start popping up. If this is left blank, the pop-

up will start immediately.

**Pop-Up Ends** When the pop-up should stop popping up. If this is left blank, the pop-

up will continue indefinitely.

The date when the pop-up was resolved at point of sale by checking the **Do Not Show This Pop-Up Again** option at point of sale. Marked as Done

The content of the pop-up. Notes

**Entered** The date the pop-up was created.

**Last Modified** The date, if any, the pop-up was last edited.